# **Chukwa Administration Guide**

# **Table of contents**

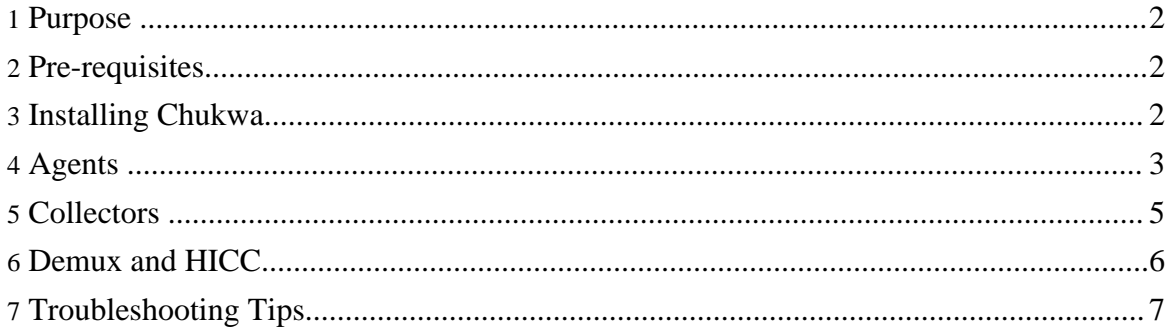

## <span id="page-1-0"></span>**1. Purpose**

Chukwa is a system for large-scale reliable log collection and processing with Hadoop. The Chukwa design [overview](design.html) discusses the overall architecture of Chukwa. You should read that document before this one. The purpose of this document is to help you install and configure Chukwa.

## <span id="page-1-1"></span>**2. Pre-requisites**

Chukwa should work on any POSIX platform, but GNU/Linux is the only production platform that has been tested extensively. Chukwa has also been used successfully on Mac OS X, which several members of the Chukwa team use for development.

The only absolute software requirements are  $Java 1.6$  $Java 1.6$  or better and  $Hadoop 0.18<sup>+</sup>$  $Hadoop 0.18<sup>+</sup>$ . HICC, the Chukwa visualization interface, requires MySQL [5.1.30+.](#page--1-0)

The Chukwa cluster management scripts rely on ssh; these scripts, however, are not required if you have some alternate mechanism for starting and stopping daemons.

## <span id="page-1-2"></span>**3. Installing Chukwa**

A minimal Chukwa deployment has three components:

- A Hadoop cluster on which Chukwa will store data (referred to as the Chukwa cluster).
- A collector process, that writes collected data to HDFS, the Hadoop file system.
- One or more agent processes, that send monitoring data to the collector. The nodes with active agent processes are referred to as the monitored source nodes.

In addition, you may wish to run the Chukwa Demux jobs, which parse collected data, or HICC, the Chukwa visualization tool.

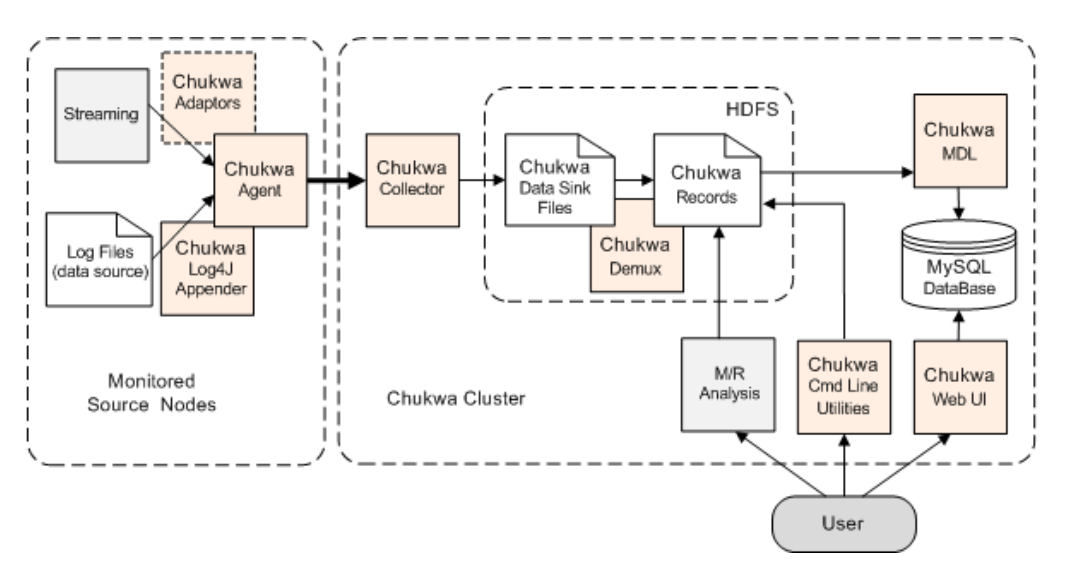

## **3.1. First Steps**

- 1. Obtain a copy of Chukwa. You can find the latest release on the [Chukwa](http://hadoop.apache.org/chukwa/releases.html) release page.
- 2. Un-tar the release, via tar xzf.
- 3. Make sure a copy of Chukwa is available on each node being monitored, and on each node that will run a collector.
- 4. We refer to the directory containing Chukwa as CHUKWA HOME. It may be helpful to set CHUKWA\_HOME explicitly in your environment, but Chukwa does not require that you do so.

## **3.2. General Configuration**

Agents and collectors are configured differently, but part of the process is common to both.

- Make sure that JAVA HOME is set correctly and points to a Java 1.6 JRE. It's generally best to set this in conf/chukwa-env.sh.
- In conf/chukwa-env.sh, set CHUKWA\_LOG\_DIR and CHUKWA\_PID\_DIR to the directories where Chukwa should store its console logs and pid files. The pid directory must not be shared between different Chukwa instances: it should be local, not NFS-mounted.
- Optionally, set CHUKWA\_IDENT\_STRING. This string is used to name Chukwa's own console log files.

# <span id="page-2-0"></span>**4. Agents**

Agents are the Chukwa processes that actually produce data. This section describes how to

configure and run them. More details are available in the Agent [configuration](agent.html) guide.

#### **4.1. Configuration**

This section describes how to set up the agent process on the source nodes.

The one mandatory configuration step is to set up \$CHUKWA\_HOME/conf/collectors. This file should contain a list of hosts that will run Chukwa collectors. Agents will pick a random collector from this list to try sending to, and will fail-over to another listed collector on error. The file should look something like:

```
http://<collector1HostName>:<collector1Port>/
http://<collector2HostName>:<collector2Port>/
http://<collector3HostName>:<collector3Port>/
```
Edit the CHUKWA\_HOME/conf/initial\_adaptors configuration file. This is where you tell Chukwa what log files to monitor. See the adaptor [configuration](agent.html#Adaptors) guide for a list of available adaptors.

There are a number of optional settings in \$CHUKWA\_HOME/conf/chukwa-agent-conf.xml:

The most important of these is the cluster/group name that identifies the monitored source nodes. This value is stored in each Chunk of collected data; you can therefore use it to distinguish data coming from different groups of machines.

```
<property>
  <name>chukwaAgent.tags</name>
   <value>cluster="demo"</value>
   <description>The cluster's name for this agent</description>
</property>
```
• Another important option is chukwaAgent.checkpoint.dir. This is the directory Chukwa will use for its periodic checkpoints of running adaptors. It **must not** be a shared directory; use a local, not NFS-mount, directory.

#### **4.2. Starting, stopping, and monitoring**

To run an agent process on a single node, use bin/agent.sh.

Typically, agents run as daemons. The script bin/start-agents.sh will ssh to each machine listed in conf/agents and start an agent, running in the background. The script bin/stop-agents.sh does the reverse.

You can, of course, use any other daemon-management system you like. For instance, tools/init.d includes init scripts for running Chukwa agents.

To check if an agent is working properly, you can telnet to the control port (9093 by default) and hit "enter". You will get a status message if the agent is running normally.

### **4.3. Configuring Hadoop for monitoring**

One of the key goals for Chukwa is to collect logs from Hadoop clusters. This section describes how to configure Hadoop to send its logs to Chukwa. Note that these directions require Hadoop 0.20.0+. Earlier versions of Hadoop do not have the hooks that Chukwa requires in order to grab MapReduce job logs.

The Hadoop configuration files are located in HADOOP\_HOME/conf. To setup Chukwa to collect logs from Hadoop, you need to change some of the Hadoop configuration files.

- 1. Copy CHUKWA\_HOME/conf/hadoop-log4j.properties file to HADOOP\_HOME/conf/log4j.properties
- 2. Copy CHUKWA\_HOME/conf/hadoop-metrics.properties file to HADOOP\_HOME/conf/hadoop-metrics.properties
- 3. Edit HADOOP\_HOME/conf/hadoop-metrics.properties file and change @CHUKWA\_LOG\_DIR@ to your actual CHUKWA log dirctory (ie, CHUKWA\_HOME/var/log)

## <span id="page-4-0"></span>**5. Collectors**

This section describes how to set up the Chukwa collectors. For more details, see [the](collector.html) collector [configuration](collector.html) guide.

## **5.1. Configuration**

First, edit \$CHUKWA\_HOME/conf/chukwa-env.sh In addition to the general directions given above, you should set HADOOP\_HOME. This should be the Hadoop deployment Chukwa will use to store collected data. You will get a version mismatch error if this is configured incorrectly.

Next, edit \$CHUKWA\_HOME/conf/chukwa-collector-conf.xml. The one mandatory configuration parameter is writer.hdfs.filesystem. This should be set to the HDFS root URL on which Chukwa will store data. Various optional configuration options are described in the collector [configuration](collector.html) guide and in the collector configuration file itself.

## **5.2. Starting, stopping, and monitoring**

To run a collector process on a single node, use bin/jettyCollector.sh.

Typically, collectors run as daemons. The script bin/start-collectors.sh will ssh to each collector listed in conf/collectors and start a collector, running in the background. The script bin/stop-collectors.sh does the reverse.

You can, of course, use any other daemon-management system you like. For instance, tools/init.d includes init scripts for running Chukwa collectors.

To check if a collector is working properly, you can simply access http://collectorhost:collectorport/chukwa?ping=true with a web browser. If the collector is running, you should see a status page with a handful of statistics.

## <span id="page-5-0"></span>**6. Demux and HICC**

#### **6.1. Start the Chukwa Processes**

The Chukwa startup scripts are located in the CHUKWA\_HOME/tools/init.d directory.

• Start the Chukwa data processors script (execute this command only on the data processor node):

```
CHUKWA_HOME/tools/init.d/chukwa-data-processors start
```
• Create down sampling daily cron job:

CHUKWA\_HOME/bin/downSampling.sh --config <path to chukwa conf> -n add

#### **6.2. Set Up the Database**

Set up and configure the MySQL database.

#### **6.2.1. Install MySQL**

Download [MySQL](http://dev.mysql.com/downloads/mysql/5.1.html#downloads) 5.1 from the MySQL site.

```
tar fxvz mysql-*.tar.gz -C $CHUKWA_HOME/opt
cd $CHUKWA_HOME/opt/mysql-*
```
Configure and then copy the my.cnf file to the CHUKWA\_HOME/opt/mysql-\* directory:

```
./scripts/mysql_install_db
./bin/mysqld_safe&
./bin/mysqladmin -u root create <clustername>
./bin/mysql -u root <clustername> < $CHUKWA_HOME/conf/database_create_table
```
Edit the CHUKWA\_HOME/conf/jdbc.conf configuration file.

Set the clustername to the MYSQL root URL:

<clustername>=jdbc:mysql://localhost:3306/<clustername>?user=root

Download the [MySQL](http://dev.mysql.com/downloads/connector/j/5.1.html) Connector/J 5.1 from the MySQL site, and place the jar file in \$CHUKWA\_HOME/lib.

#### **6.2.2. Set Up MySQL for Replication**

Start the MySQL shell:

mysql -u root -p Enter password:

From the MySQL shell, enter these commands (replace <username> and <password> with actual values):

```
GRANT REPLICATION SLAVE ON *.* TO '<username>'@'%' IDENTIFIED BY
'<password>';
FLUSH PRIVILEGES;
```
## **6.3. Set Up HICC**

The Hadoop Infrastructure Care Center (HICC) is the Chukwa web user interface. To set up HICC, do the following:

- Download apache-tomcat 6.0.18+ from **[Apache](http://tomcat.apache.org/download-60.cgi) Tomcat** and decompress the tarball to CHUKWA\_HOME/opt.
- Copy CHUKWA\_HOME/hicc.war to apache-tomcat-6.0.18/webapps.
- Start up HICC by running:

\$CHUKWA\_HOME/bin/hicc.sh start

Point your favorite browser to: http://<server>:8080/hicc

# <span id="page-6-0"></span>**7. Troubleshooting Tips**

#### **7.1. UNIX Processes For Chukwa Agents**

The Chukwa agent process name is identified by:

• org.apache.hadoop.chukwa.datacollection.agent.ChukwaAgent

Command line to use to search for the process name:

• ps ax | grep org.apache.hadoop.chukwa.datacollection.agent.ChukwaAgent

## **7.2. UNIX Processes For Chukwa Collectors**

Chukwa Collector name is identified by:

• **org.apache.hadoop.chukwa.datacollection.collector.CollectorStub**

#### **7.3. UNIX Processes For Chukwa Data Processes**

Chukwa Data Processors are identified by:

- org.apache.hadoop.chukwa.extraction.demux.Demux
- org.apache.hadoop.chukwa.extraction.database.DatabaseLoader
- org.apache.hadoop.chukwa.extraction.archive.ChukwaArchiveBuilder

The processes are scheduled execution, therefore they are not always visible from the process list.

#### **7.4. Checks for MySQL Replication**

At slave server, MySQL prompt, run:

show slave status\G

Make sure both **Slave\_IO\_Running** and **Slave\_SQL\_Running** are both "Yes".

Things to check if MySQL replication fails:

- Make sure grant permission has been enabled on master MySQL server.
- Check disk space availability.
- Check Error status in slave status.

To reset MySQL replication, run these commands on MySQL:

```
STOP SLAVE;
CHANGE MASTER TO
 MASTER_HOST='hostname',
 MASTER_USER='username',
 MASTER_PASSWORD='password',
 MASTER_PORT=3306,
 MASTER_LOG_FILE='master2-bin.001',
 MASTER_LOG_POS=4,
 MASTER_CONNECT_RETRY=10;
START SLAVE;
```
#### **7.5. Checks For Disk Full**

If anything is wrong, use /etc/init.d/chukwa-agent and CHUKWA\_HOME/tools/init.d/chukwa-system-metrics stop to shutdown Chukwa. Look at agent.log and collector.log file to determine the problems.

Copyright © 2007 The Apache Software Foundation. All rights reserved.

The most common problem is the log files are growing unbounded. Set up a cron job to remove old log files:

0 12 \* \* \* CHUKWA\_HOME/tools/expiration.sh 10 !CHUKWA\_HOME/var/log nowait This will set up the log file expiration for CHUKWA\_HOME/var/log for log files older than 10 days.

#### **7.6. Emergency Shutdown Procedure**

If the system is not functioning properly and you cannot find an answer in the Administration Guide, execute the kill command. The current state of the java process will be written to the log files. You can analyze these files to determine the cause of the problem.

 $kill -3$  <pid>